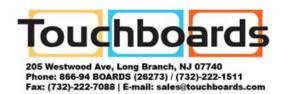

## **Get To Know Q**

- 1. Windows Key
- 2. Headphone Jack
- 3. USB 2.0 Port
- 4. Power
- 5. SD Card

- 6. Volume
- 7. Power Button
- 8. Power Indicator
- 9. Docking Port

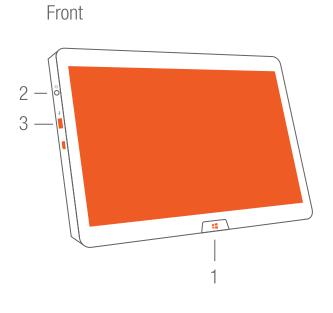

# Top 5 6 7 8 Bottom 9 & 4

# **Connect Power & Windows 8 Setup**

- 1. Connect Power
- 2. Press Power Button
- 3. Follow Instructions On-screen To Set Up Windows 8

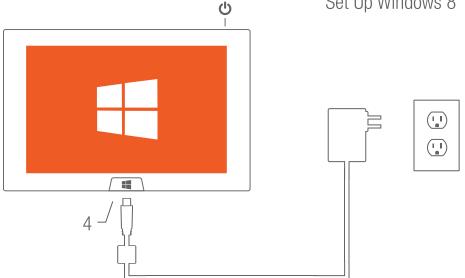

# **InFocus Collaboration & Annotation Apps**

One touch access to InFocus Collaboration Apps; just select the InFocus Live Tile in the Metro interface.

### **Control View**

Control and Interact with InFocus Mondopad

### Present 2

Send you screen to Mondopad for presentations and interaction

# **EZ Display**

Present your documents wirelessly to an enabled InFocus projector

# **Big Note**

Whiteboard, annotate and save your best ideas simply and easily (trial copy)

# **Optional Accessories**

Visit www.infocus.com for accessories.